# **VITA INCERAMAT 3 T**

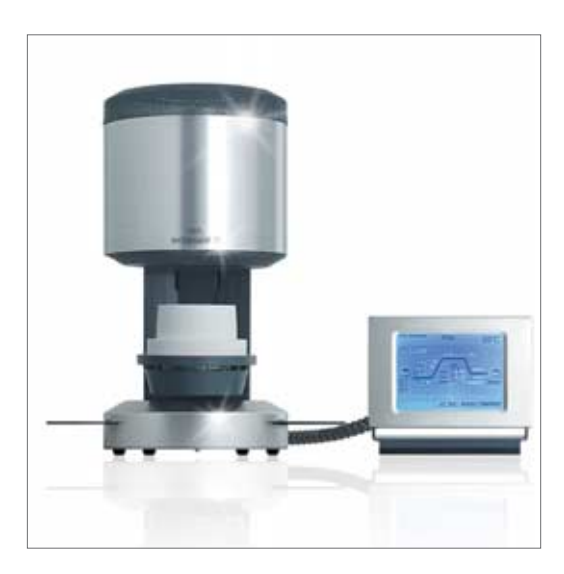

Mode d'emploi Mise á jour: 04-06

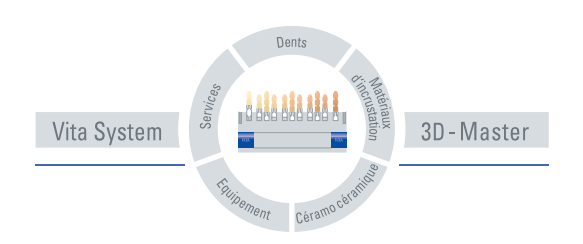

# **Sommaire**

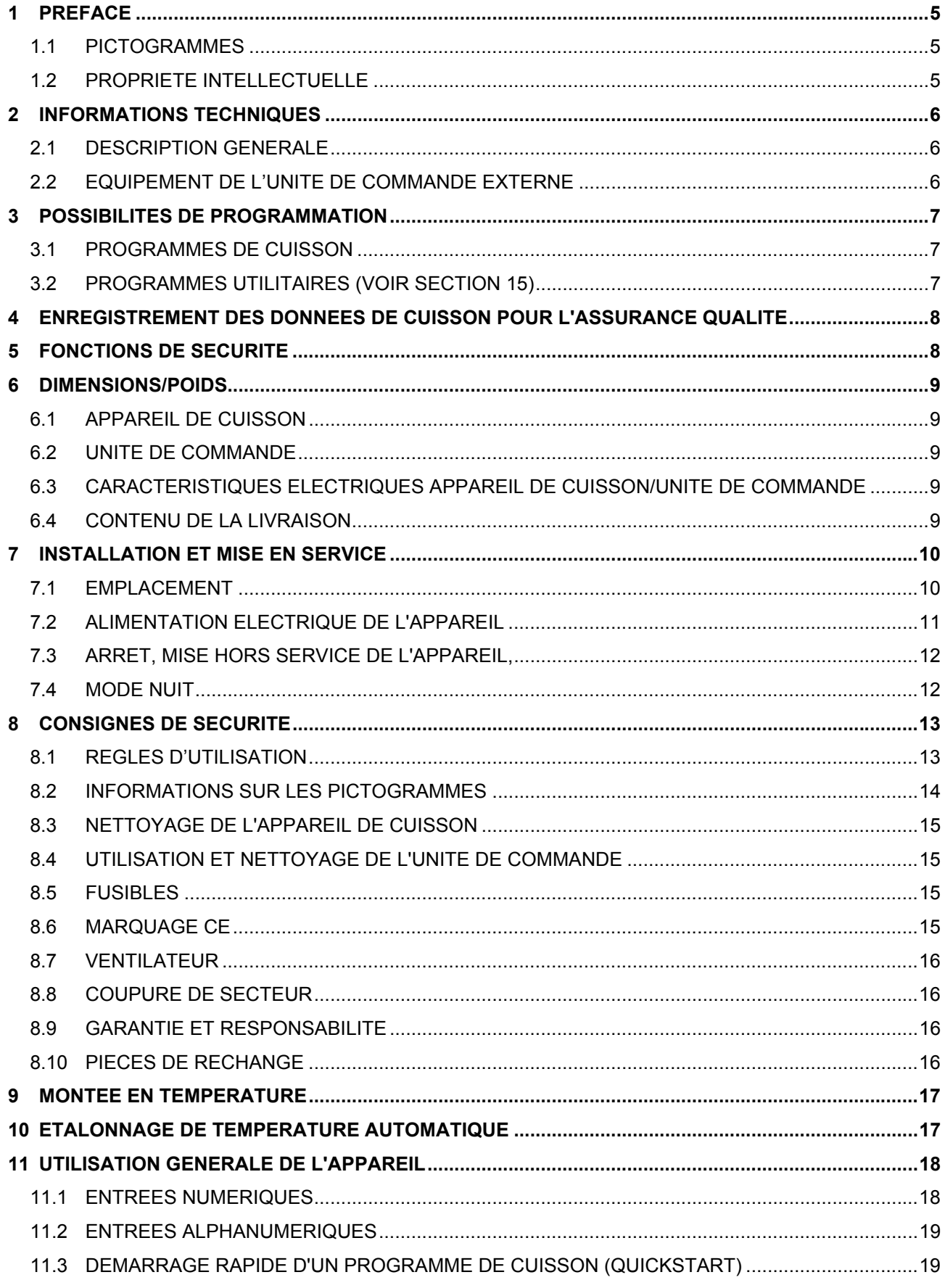

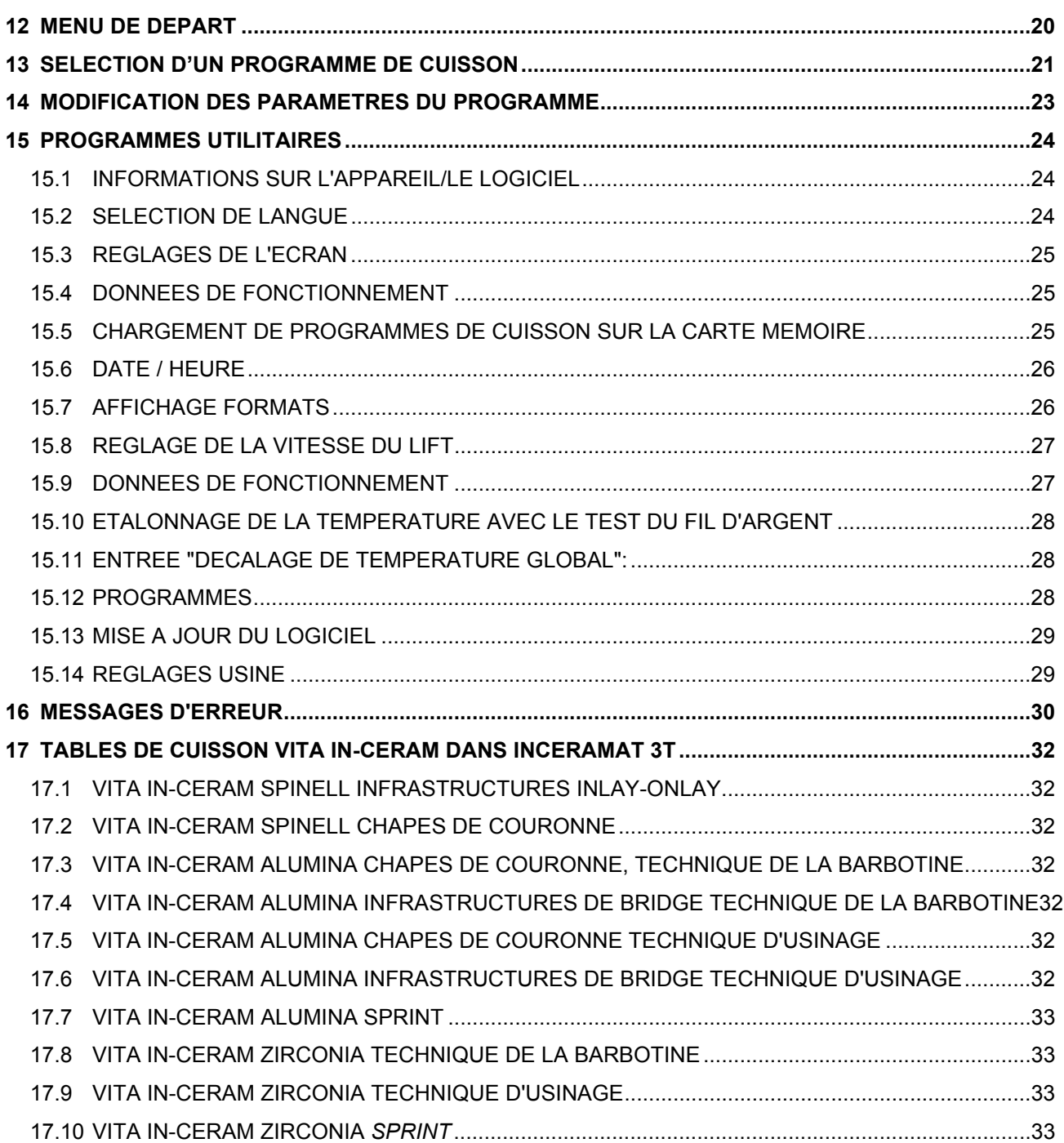

# **1 Préface**

La présente notice d'utilisation constitue une aide importante pour une utilisation correcte et sans danger de l'appareil.

La notice contient des informations importantes permettant une utilisation sûre, correcte et économique de l'appareil. L'observation de ces informations permet d'éviter des risques, de réduire les frais de réparation et les temps d'arrêt ainsi que d'augmenter la fiabilité et la durée de vie de l'appareil.

Toutes les illustrations et dessins contenus dans la présente notice donnent une vue d'ensemble de l'appareil mais ne constituent pas une documentation technique.

La notice d'utilisation doit toujours être disponible à proximité de l'appareil. Elle doit être lue et respectée par toute personne utilisant l'appareil, notamment pour les domaines suivants :

- Manipulation du four
- dépannage pendant une cuisson
- entretien
- maintenance (inspection, remise en état etc.).

#### **1.1 Pictogrammes**

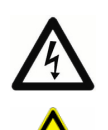

Ce pictogramme signale une tension dangereuse. Couper l'alimentation de l'appareil en le débranchant avant de l'ouvrir.

Ce pictogramme signale des surfaces chaudes. Risque de brûlure.

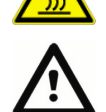

Ce pictogramme signale des situations dangereuses qui risquent de causer des dommages corporels ou matériels.

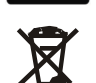

Respecter les consignes d'élimination sélective des appareils électriques et électroniques

Ne pas jeter avec les ordures ménagères.

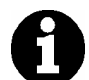

Ce pictogramme signale des conseils, explications et informations supplémentaires concernant l'utilisation de l'appareil.

## **1.2 Propriété intellectuelle**

La présente notice d'utilisation doit être considérée comme confidentielle. Elle est uniquement destinée à l'utilisation par les personnes autorisées. Elle ne doit être communiquée à des tiers qu'avec une autorisation écrite de VITA Zahnfabrik H. Rauter GmbH&Co.KG.

Tous les documents sont protégés par la loi sur les droits d'auteur et la propriété intellectuelle.

La remise à des tiers ainsi que la reproduction intégrale ou partielle des documents, l'exploitation et la communication du contenu sont interdites sauf autorisation expresse. Toute contravention est passible d'une peine et oblige aux dommages-intérêts.

Nous réservons tous droits d'exécution des droits de protection industrielle.

# **2 Informations techniques**

# **2.1 Description générale**

- Technique performante, précision maximale de la sonde de température
- Manipulation agréable et rapide, faible encombrement, parfaits résultats de cuisson
- Carrosserie en tôle d'acier laquée et acier fin
- Tablette de dépose des pièces à cuire
- Enceinte de cuisson équipée d'un matériau isolant de haute qualité
- Moufle de cuisson en quartz
- Etalonnage de température automatique
- Précision de température plus/moins 2 °C

## **2.2 Equipement de l'unité de commande externe**

- Ecran tactile couleur synoptique
- Utilisation conviviale et facile à comprendre
- Informations sur les possibilités de programmation
- Mises à jour du logiciel par carte mémoire (Memory Stick)

# **3 Possibilités de programmation**

# **3.1 Programmes de cuisson**

- Capacité de mémoire pour environ 100 programmes de cuisson.
- Modification de paramètres du programme pour effectuer un programme ponctuel (voir section14).
- Mode veille programme de nuit (voir section 7.4).

# **3.2 Programmes utilitaires (voir section 15)**

- Sélection de la langue (D, E, F, SP, I)
- $\bullet$  Informations (logiciel, mises à jour du logiciel, n° d'appareil, connexion e-mail)
- Réglage luminosité/contraste écran
- Enregistrement exportation des données
- Réglage date/heure,
- Format d'affichage température °C ou °F, date / heure 24h/12h,
- Réglage vitesse du lift,
- Données de fonctionnement (heures de fonctionnement totales, heures de fonctionnement moufle de cuisson)
- Etalonnage de la température dans l'enceinte de cuisson
- Interruption du programme (appuyer 1 ou 2 fois sur la touche Stop).

# **4 Enregistrement des données de cuisson pour l'assurance qualité**

- Enregistrement des données de cuisson théoriques et réelles (voir section 15.4),
- **•** Enregistrement du nom de l'utilisateur, n° d'appareil, date des cuissons, n° de commande,
- Ces données sont enregistrées dans l'unité de commande et exportées vers le programme de gestion (FDS – Firing – Data – System) du PC au moyen de la carte mémoire.

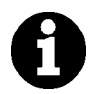

\* Le programme de gestion FDS est disponible en option et doit être commandé à part.

# **5 Fonctions de sécurité**

- Surveillance sonde de température
- Surveillance température
- Surveillance du vide
- Protection contre les coupures de courant (voir section 8.8)
- Surveillance du lift

# **6 Dimensions/poids**

## **6.1 Appareil de cuisson**

- Largeur: 240 mm
- Profondeur: 340 mm
- Hauteur: 460 mm
- Carrosserie: acier/acier fin
- Poids: 14.0 kg
- Dimensions utiles de l'enceinte de cuisson: Diamètre: 90 mm Hauteur:
- Température de l'enceinte de cuisson: max. 1200 °C

## **6.2 Unité de commande**

- Largeur: 195 mm
- Profondeur: 150 mm
- Hauteur: 150 mm
- Boîtier: acier/acier fin
- Poids: 1.0 kg

# **6.3 Caractéristiques électriques appareil de cuisson/unité de commande**

• Alimentation électrique: 230 Volt AC, 50 Hz ou 100/110 Volt AC, 50/60Hz • Puissance absorbée: max. 1500 Watt

## **6.4 Contenu de la livraison**

- Appareil dans emballage spécial comprenant:
- 1 unité de commande
- 1 câble de branchement pour l'unité de commande
- 1 socle de cuisson
- 1 câble électrique
- 1 pince
- 1 notice d'utilisation
- 1 tige de commande pour unité de commande

Accessoires disponibles en option:

• Programme de gestion FDS (voir section 4)

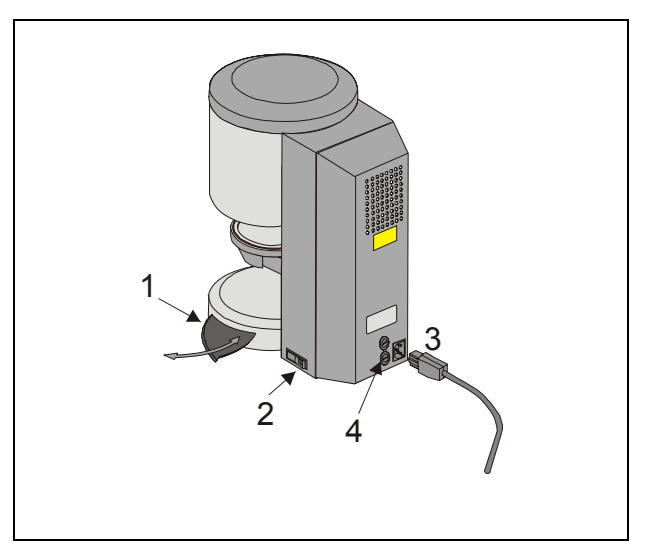

Fig. 1

- 1 Tablette de dépose
- 2 Interrupteur principal
- 3 Raccord secteur
- 4 Fusibles

# **7 Installation et mise en service**

# **7.1 Emplacement**

- Installer l'appareil dans un local sec et chauffé à une distance minimum du mur de 25 cm.
- En cas de températures inférieures à 15°C (par exemple après le transport), laisser l'appareil s'acclimater à la température ambiante pendant 30 minutes environ avant la mise en service.
- Veiller à ce que l'appareil soit installé sur une surface résistante aux températures élevées. La température d'échauffement de l'appareil et son rayonnement thermique demeurent dans une plage non dangereuse. On ne peut toutefois exclure au fil du temps de légères décolorations de surface des meubles et contreplacages fragiles, provoquées par la chaleur dégagée.
- Eviter d'exposer l'appareil au soleil.
- Ne pas déposer des objets inflammables à proximité de l'appareil.
- Ne pas poser l'unité de commande dans la zone de rayonnement de l'enceinte de cuisson.

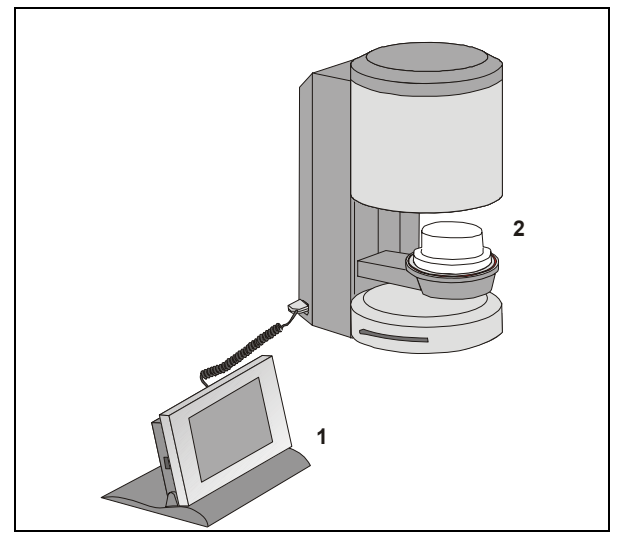

Fig. 2

- 1 Unité de commande
- 2 Socle de cuisson

# **7.2 Alimentation électrique de l'appareil**

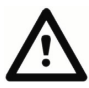

Avant la mise en service, observer la section 8 "Consignes de sécurité"!

• Brancher le câble de raccordement à l'unité de commande (2/1) et à l'appareil de cuisson.

#### **Raccorder la pompe à vide (Fig. 1).**

- Brancher l'appareil sur le secteur avec le cordon secteur fourni (Fig. 1). Utiliser un câble de type HO5RR-F 3G1,0 mm<sup>2</sup> pour le raccordement. Eviter le raccordement sur des prises à rallonge; risque d'incendie en cas de surcharge.
- Mettre l'appareil en marche par l'interrupteur principal, le lift descend.
- Nettoyer ou essuyer le plateau du lift et le joint du plateau du lift (particules de poussière provenant du matériau isolant utilisé pour le transport de l'appareil).
- Poser le socle de cuisson (2/2) sur le plateau du lift.

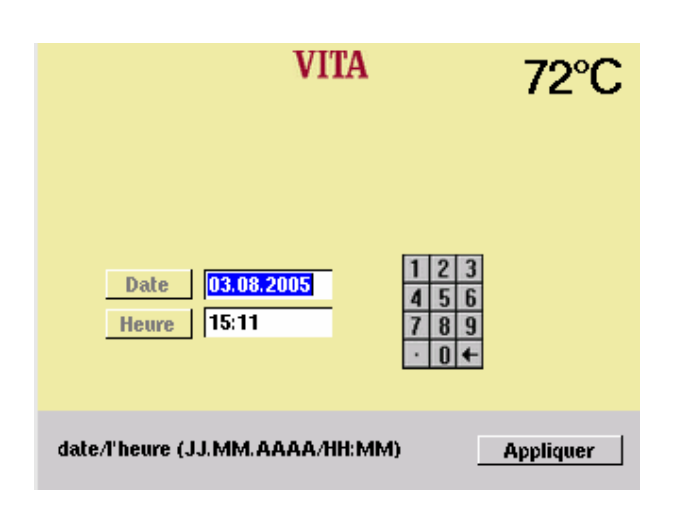

Lors de la première mise en service de l'appareil, entrer la date et l'heure.

- Entrée date : JJ.MM.AA.
- Entrée heure : HH:MM
- Confirmer par la touche "Appliquer" : le menu principal s'affiche.

## **7.3 Arrêt, mise hors service de l'appareil,**

Si l'appareil n'est pas utilisé, remonter le lift dans l'enceinte de cuisson et arrêter l'appareil par l'interrupteur principal (voir fig. 1, pos. 2). La fermeture de l'enceinte de cuisson protège l'isolation et empêche l'infiltration d'humidité.

Pour arrêter l'appareil, appuyer sur la touche "Arrêter l'appareil", le lift remonte automatiquement, arrêter l'appareil par l'interrupteur principal (voir section **12**).

### **7.4 Mode nuit**

Après sélection d'un programme de cuisson, il est possible d'activer l'arrêt automatique.

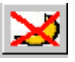

Après avoir effectué un programme de cuisson, mettre l'appareil en mode Stand by. Toucher l'écran pour le remettre en marche.

# **8 Consignes de sécurité**

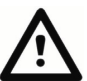

Pour votre propre sécurité, lire soigneusement les consignes de sécurité suivantes avant la première mise en service de l'appareil.

## **8.1 Règles d'utilisation**

#### **Concept de construction de l'appareil**

L'appareil a été conçu selon les toutes dernières normes techniques et règles de sécurité en vigueur.

Une utilisation incorrecte peut cependant s'avérer dangereuse pour l'utilisateur ou les tiers et endommager l'appareil et d'autres objets.

#### **Mode d'utilisation non autorisé**

Il est interdit d'utiliser l'appareil

- avec des sources d'énergie, des produits etc. entrant dans la catégorie des matières dangereuses ou considérés comme nocifs pour les utilisateurs,
- avec des équipements modifiés par l'exploitant.

#### **Mode d'utilisation autorisé**

Seules les personnes qui ont soigneusement pris connaissance de la présente notice et qui l'ont bien assimilée sont autorisées à utiliser la machine.

Toute autre utilisation telle que la cuisson d'autres produits que ceux prévus ou de substances dangereuses ou nocives, est considérée comme non conforme.

Le fabricant/fournisseur ne pourra être tenu responsable des dommages consécutifs à une utilisation non conforme. L'utilisateur en sera seul responsable.

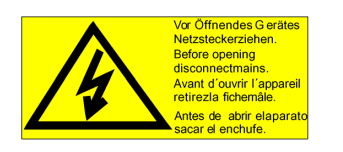

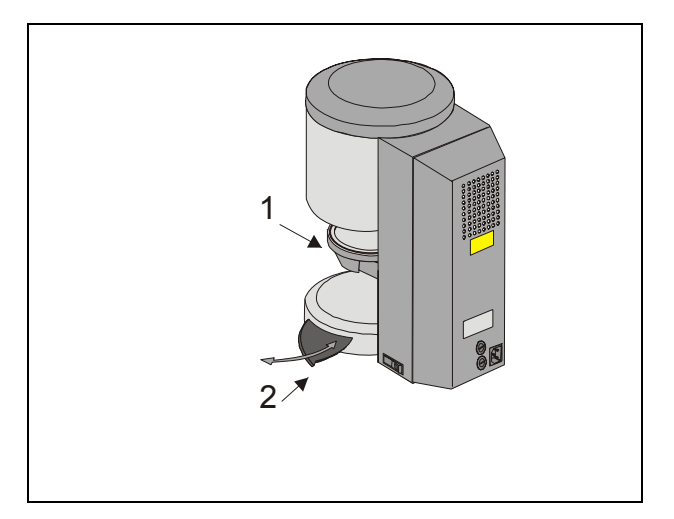

#### Fig. 3

- 1 Plateau du lift
- 2 Tablette de dépose

### **8.2 Informations sur les pictogrammes**

Ce pictogramme avertit d'une tension dangereuse. Couper l'alimentation de l'appareil en le débranchant du secteur avant de l'ouvrir.

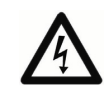

Lorsque le cache arrière est démonté, les pièces accessibles dans la zone du bloc d'alimentation sur la platine peuvent présenter une tension résiduelle de jusqu'à 400 Volt même si l'appareil est à l'arrêt. **La responsabilité du fabricant pour des accidents éventuels de l'utilisateur sur l'appareil ouvert est exclue.**

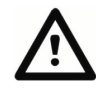

Ne pas poser d'objets dans la zone du plateau du lift (3/1). Lors de la mise en marche de l'appareil, le lift descend à la position inférieure.

Utiliser le plateau porte-pièce latéral escamotable (3/2) pour déposer les pièces à cuire.

Surtout ne pas mettre les appareils en service sans socle de cuisson monté (**Fig.** 2).

En fonctionnement continu (température finale maxi, durée de cuisson maxi), certaines parties de l'enceinte de cuisson peuvent atteindre des températures élevées (supérieures à 70 °C).

Ne pas mettre la main dans l'enceinte de cuisson ouverte lorsque l'appareil est branché, risque de contact avec des pièces sous tension ou chaudes.

### **8.3 Nettoyage de l'appareil de cuisson**

#### **Débrancher l'appareil avant tout nettoyage !**

Il n'est pas nécessaire de nettoyer l'intérieur de l'enceinte de cuisson; le nettoyage extérieur de la carrosserie avec un chiffon humide à des intervalles réguliers permet d'augmenter la sécurité de fonctionnement.

**Ne pas utiliser des produits d'entretien ni de liquides inflammables pour tout travail de nettoyage.** 

#### **8.4 Utilisation et nettoyage de l'unité de commande**

Se servir **uniquement** de la tige fournie pour manipuler l'unité de commande.

D'autres éléments de commande endommageraient l'écran tactile.

Nettoyer l'écran à des intervalles réguliers avec un produit de nettoyage pour écrans.

Ces produits ne provoquent pas d'éraflure, ont un effet antistatique et réduisent la salissure.

Tout dommage à l'écran dû à une utilisation ou à un nettoyage non conforme est exclu de la garantie.

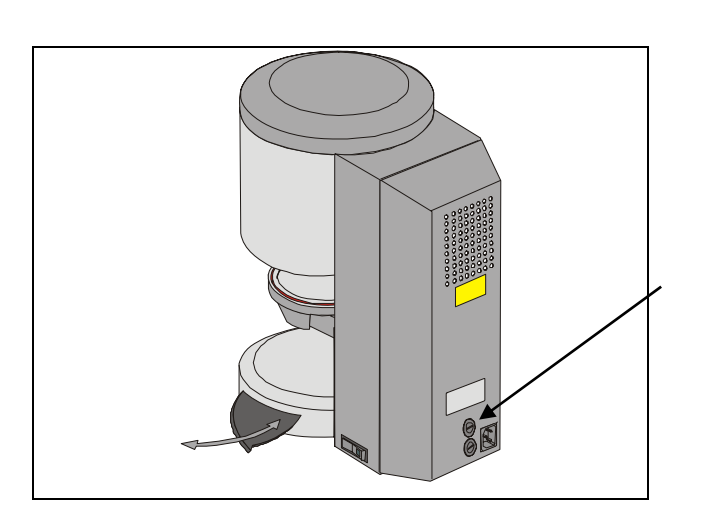

### **8.5 Fusibles**

2 fusibles sont disposés à l'arrière de l'appareil. Les plaques signalétiques mentionnent les fusibles utilisés dans l'appareil. Ne pas utiliser des fusibles avec des caractéristiques différentes.

Modèle 230 Volt

**T 8 H 250 V**  Modèle 100/110 Volt **T 15 H 250 V** 

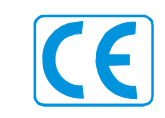

## **8.6 Marquage CE**

Le marquage CE atteste de la conformité de l'appareil aux exigences fondamentales de la directive 73/23/CEE (directive basse tension) ainsi que de la directive 89/336/CEE (directive CEM).

#### **8.7 Ventilateur**

L'appareil est muni d'un ventilateur. Le ventilateur est commandé par thermostat, la mise en marche et l'arrêt ainsi que la vitesse sont réglés automatiquement.

Le ventilateur empêche un échauffement excessif de l'appareil et augmente la sécurité de fonctionnement générale. En cas de défaillance du ventilateur, un message d'erreur sera affiché (voir messages d'erreur). Pour des raisons de sécurité, l'appareil ne doit pas être utilisé sans ventilateur. Le capo de l'enceinte de cuisson ainsi que la grille de ventilation arrière ne doivent pas être recouverts ou obstrués.

#### **8.8 Coupure de secteur**

L'appareil est muni d'une protection contre les coupures de courant. Cet élément empêche l'arrêt du programme et donc une mauvaise cuisson en cas de coupure de courant de courte durée. La protection anti-coupure est activée en cas de coupure du secteur lorsqu'un programme est en cours.

#### **Durée de coupure inférieure à environ 10 sec.**

L'écran est rallumé, l'information "Recover" saffiche dans le champ d'information. Cette information est automatiquement effacée après l'exécution du programme; le programme n'est pas interrompu.

#### **Durée de coupure supérieure à environ 10 sec.**

Le programme est interrompu, l'écran arrêté. Celui-ci affiche le menu de départ après remise sous tension (12).

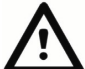

Après le rétablissement du secteur, il faut environ 20 s pour la remise en marche de l'unité de commande.

#### **8.9 Garantie et responsabilité**

Les clauses de garantie et de responsabilité sont basées sur les dispositions contractuelles.

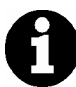

La modification du logiciel sans information ni autorisation de VITA Zahnfabrik H. Rauter GmbH & Co KG rend caduque la garantie et la responsabilité.

#### **8.10 Pièces de rechange**

Les pièces de rechange doivent être conformes aux exigences techniques du fabricant. Les pièces de rechange d'origine répondent toujours à ces exigences.

# **9 Montée en température**

Le programme affiche la montée en température en heures/mn (0:03 – 6:00). Toute valeur de montée en dehors de la plage autorisée est rejetée et la dernière valeur acceptée s'affiche à nouveau.

# **10 Etalonnage de température automatique**

Le processeur effectue l'étalonnage de température automatique après chaque démarrage du programme de cuisson.

L'étalonnage de température tient compte ou corrige toute modification survenue au niveau des composants électroniques concernant la mesure et le réglage de la température. L'étalonnage est effectué en 5 ms, sans influence sur le décompte du temps de cuisson. Cela permet d'assurer une gestion de la température toujours identique avec une tolérance +/- 2 °C même en cas de longue durée de fonctionnement.

# **11 Utilisation générale de l'appareil**

Utiliser l'écran uniquement avec la tige fournie.

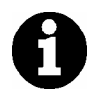

L'emploi d'autres objets risque d'endommager l'écran et de provoquer des dysfonctionnements.

### **11.1 Entrées numériques**

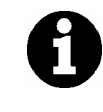

Les champs "2" et "3" ne sont affichés qu'en cas de sélection "Marche**"** dans le menu de service "Données du processus", voir sections 4 et 15.4.

En cas de sélection de champs d'entrées numériques, un clavier est affiché.

Activation du clavier:

Le clavier s'affiche en couleurs. L'entrée d'une nouvelle valeur efface la valeur existante.

**ou** 

Activer le champ à l'aide de la tige pointée après le dernier chiffre.

Le curseur s'affiche. La touche "←" permet d'effacer les chiffres un par un.

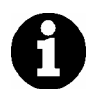

Entrée d'une durée toujours avec deux points, par ex. Entrée temps = 1:00 (Heures/mn.) ou

 $6 h = 6:00$ Confirmer la valeur par "OK".

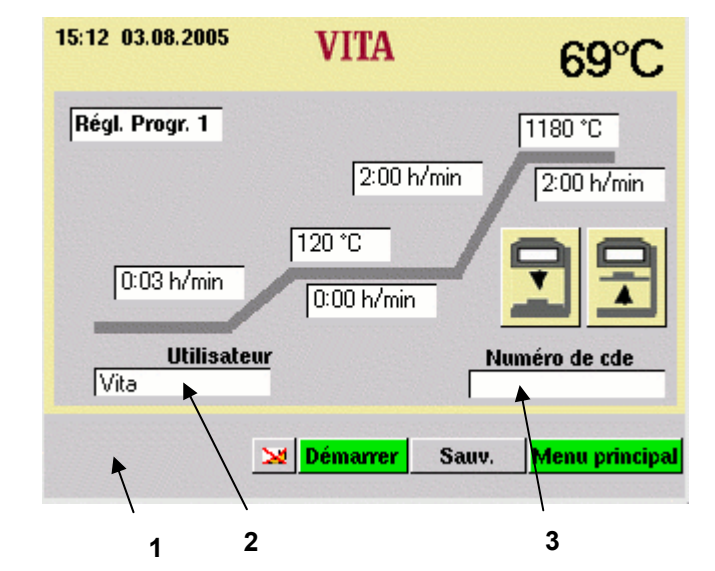

- 1 Barre d'information Les valeurs possibles sont affichées.
- 2 Champ de saisie de l'utilisateur
- 3 Champ de saisie du numéro de commande

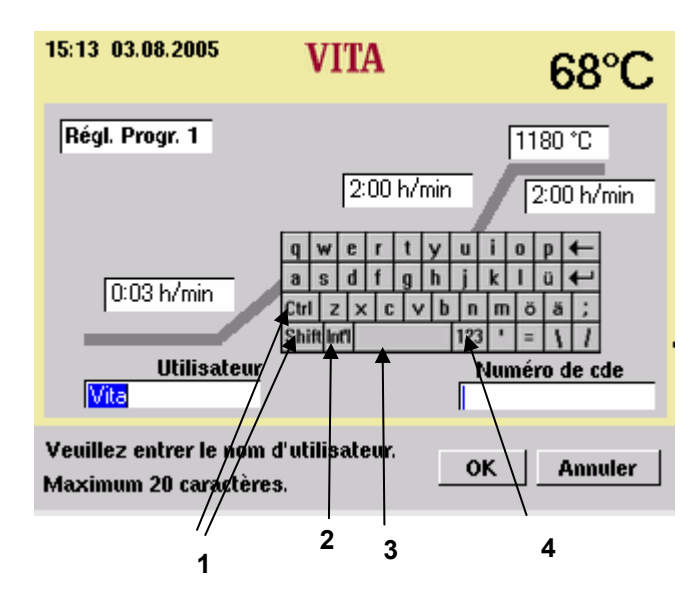

- 1 Touches de commutation
- 2 Caractères spéciaux
- 3 Touche Espace
- 4 Touche de commutation chiffres

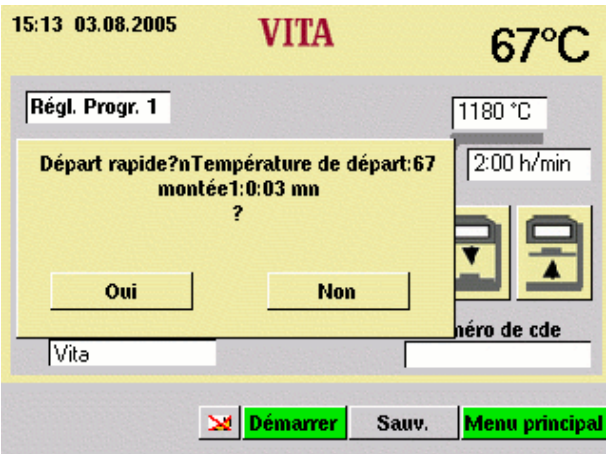

# **11.2 Entrées alphanumériques**

Si le champ de saisie de l'utilisateur (seulement visible en cas de sélection **"Marche"** dans le menu utilitaire "Données du processus", voir sections 15.4 et 4) est sélectionné, le bloc de touches sera affiché.

#### Sélectionner le champ :

Le champ est affiché en couleur. L'entrée d'une nouvelle valeur efface la valeur existante.

### **ou**

Sélectionner le champ à l'aide de la tige derrière le dernier chiffre.

Le curseur est affiché. La touche "←" permet d'effacer les chiffres un par un.

## **11.3 Démarrage rapide d'un programme de cuisson (Quickstart)**

Le démarrage rapide est affiché si lors du démarrage d'un programme de cuisson, la température réelle de l'enceinte de cuisson est encore supérieure à la température de départ sélectionnée.

L'écran affiche la fenêtre représentée cicontre.

En raison de la faible différence de température entre la température de départ et la température finale, le temps de montée en température est plus court.

En activant la touche "Oui", le programme démarre tout de suite. En activant la touche "Non", le programme démarre dès que la température de l'enceinte de cuisson a atteint la température de départ.

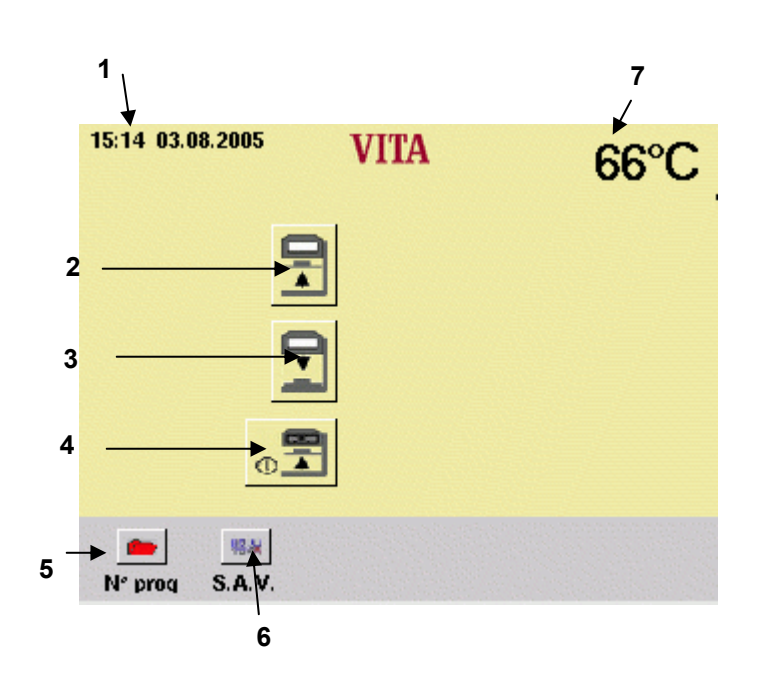

# **12 Menu de départ**

Activer l'écran uniquement avec la tige fournie.

L'utilisation d'autres objets risque d'endommager l'écran et de provoquer des dysfonctionnements.

Après mise en marche de l'appareil, le menu principal est affiché.

- Mettre l'appareil en marche par l'interrupteur principal.
- Le lift descend.
- Le menu principal est affiché.

- 1 Date/heure
- 2 Touche lift montée
- 3 Touche lift descente
- 4 Arrêter l'appareil
- 5 Sélection de programme
- 6 Passer aux programmes utilitaires
- 7 Température enceinte de cuisson

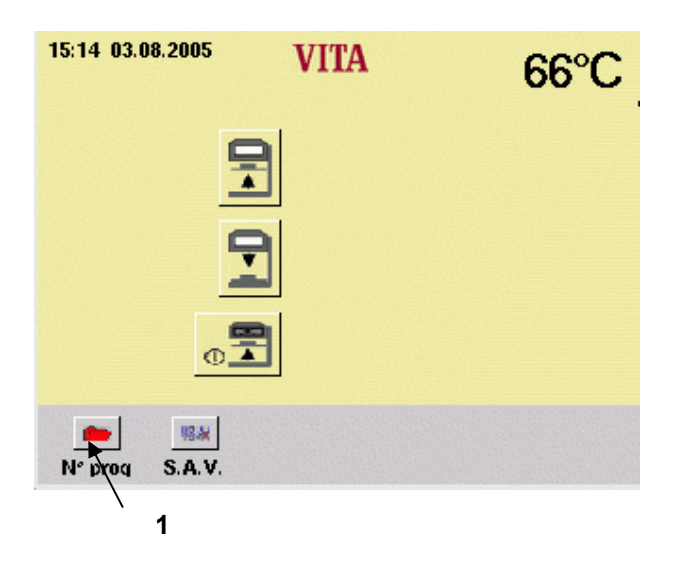

# **13 Sélection d'un programme de cuisson**

• Dans le menu de départ, activer le « N° de programme ».

- $\bullet$  Entrer un numéro de programme (n° 1 à 99) par le clavier numérique (2).
- Appuyer sur la touche "Sélectionner le programme" (3).

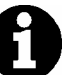

.

#### **Programme de nuit (4) :**

Après exécution du programme, le lift demeure en position haute, le chauffage et l'affichage s'éteignent. Pour mise en route, appuyer sur la touche (4) .

Le mode de nuit actif est signalé.

- Appuyer sur la touche "Démarrer" (5) pour lancer le programme.
- Appuyer sur la touche "Menu principal" (6) pour revenir au menu de départ.

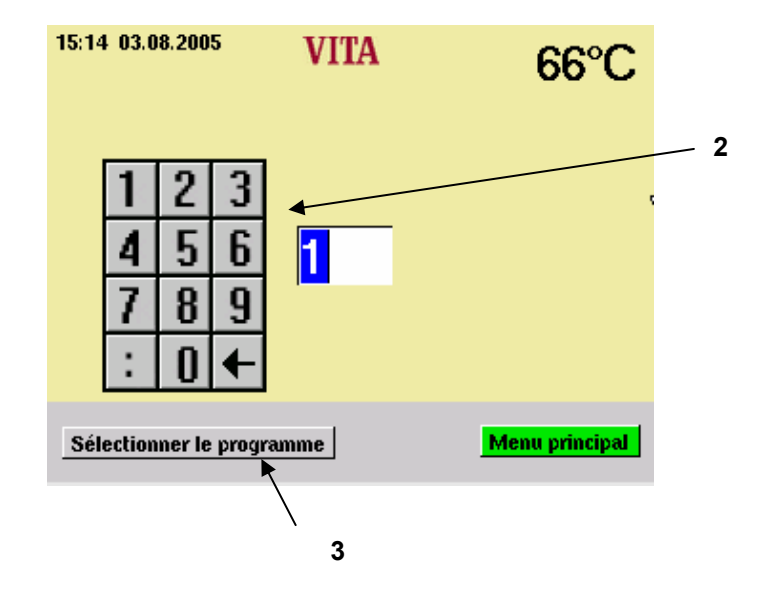

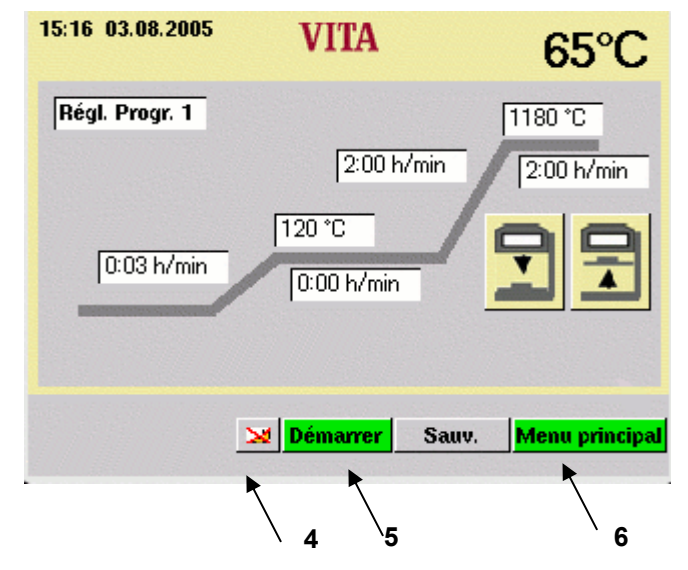

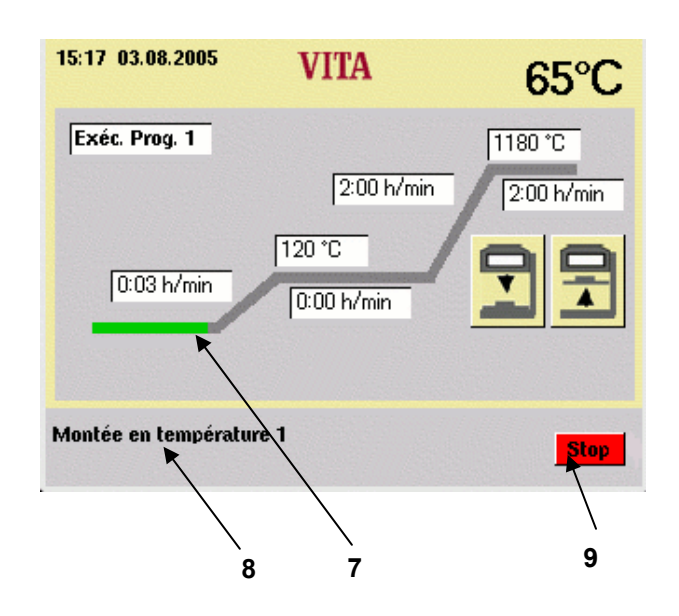

La barre d'information (8) affiche la séquence de programme en cours.

Le temps écoulé est affiché en vert dans la courbe de cuisson (7).

• Appuyer sur la touche "Stop" (9) pour interrompre le programme.

Un signal sonore retentit à la fin du programme.

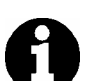

**Le lift ne redescend pas tout seul après le programme.** 

**Appuyer sur la touche Lift pour le faire redescendre** 

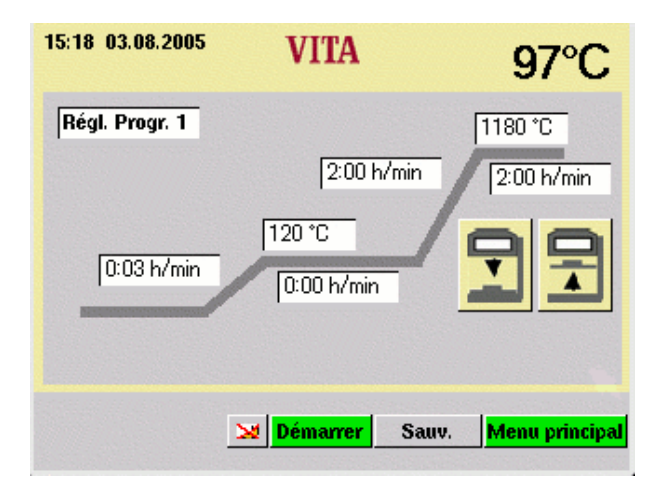

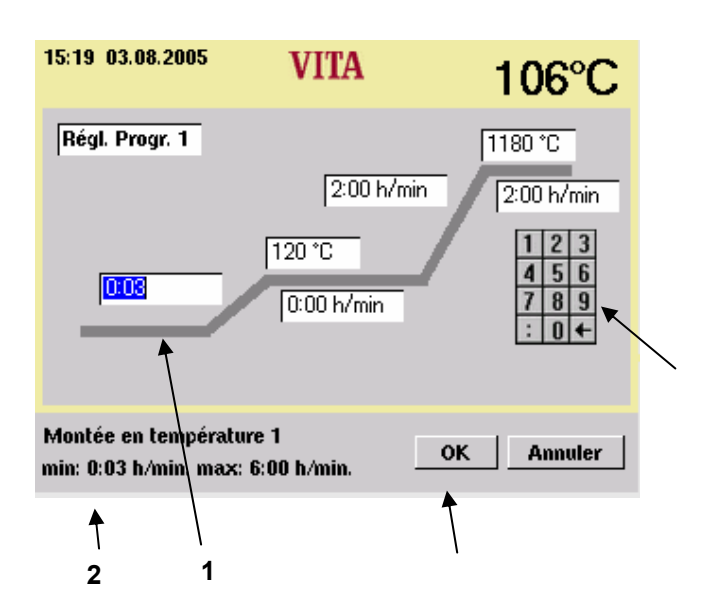

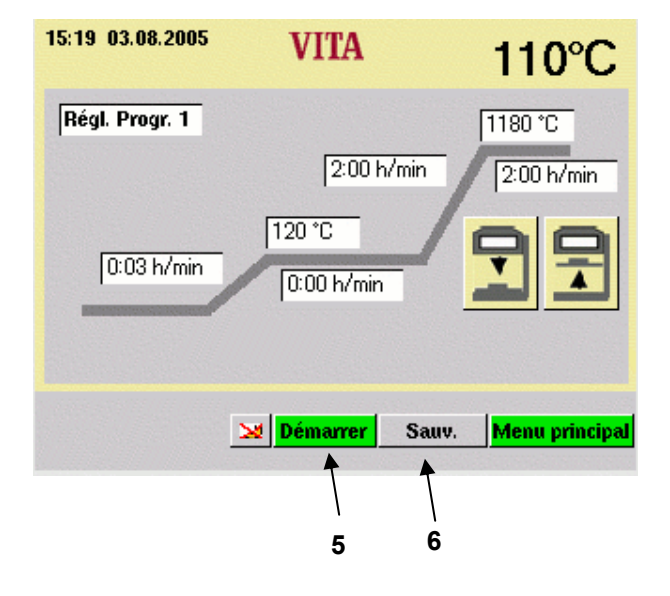

# **14 Modification des paramètres du programme**

- Actionner la touche "Prog. Nr." Dans le menu de départ.
- Entrer le numéro du programme.
- Appuyer sur la touche "Sélectionner le programme".

L'explication du protocole de modification des paramètres est donnée à titre d'exemple avec une modification de la Montée 1

• Sélectionner le champ " Montée 1" (1).

Le champ est sélectionné. La barre d'information (2) affiche les valeurs de saisie possibles.

- Entrer une valeur par le clavier numérique (4).
- Confirmer par la touche "OK" (3).

#### **Ne pas mémoriser le paramètre**

• Appuyer sur la touche "Démarrer" (5). Le programme se déroule avec la valeur modifiée. Après l'exécution, la valeur initiale est restituée.

#### **Mémoriser le paramètre.**

- Appuyer sur la touche "Sauv" (6).
- Appuyer sur "Oui".
- Appuyer sur la touche "Départ" (5). La valeur est enregistrée, le programme se déroule avec la valeur modifiée. Après l'exécution, la nouvelle valeur reste en mémoire.

Ce protocole est identique pour la modification de tous les paramètres des programmes.

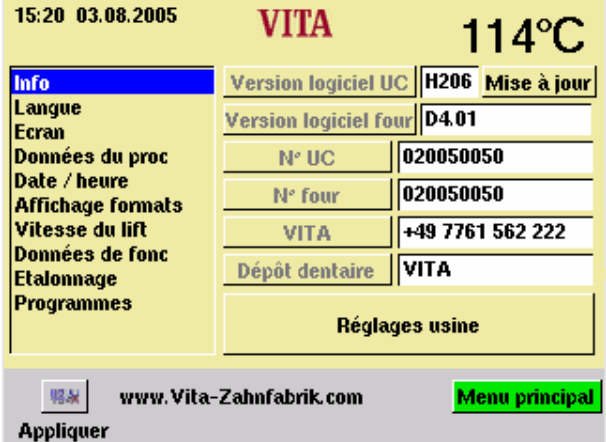

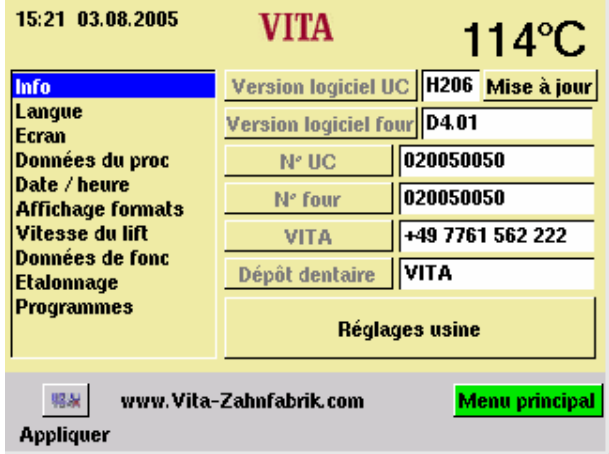

# **15 Programmes utilitaires**

• Sélectionner la touche "S.A.V." dans le menu de départ.

Les différentes rubriques se sélectionnent à l'aide de la tige.

Des modifications éventuelles se mémorisent à l'aide de la touche "Appliquer".

#### **15.1 Informations sur l'appareil/le logiciel**

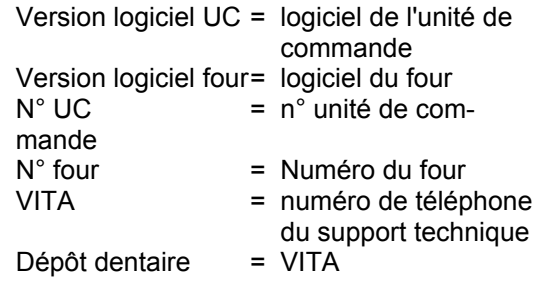

Pour la touche "Mise à jour" voir section 15.13.

Pour la touche "Réglages usine" voir section 15.14.

#### **15.2 Sélection de langue**

- Sélectionner la langue souhaitée.
- Appuyer sur la touche "Appliquer".
- Appuyer sur "Menu principal".

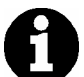

L'affichage écran réel peut être différent de celui illustré ci-contre.

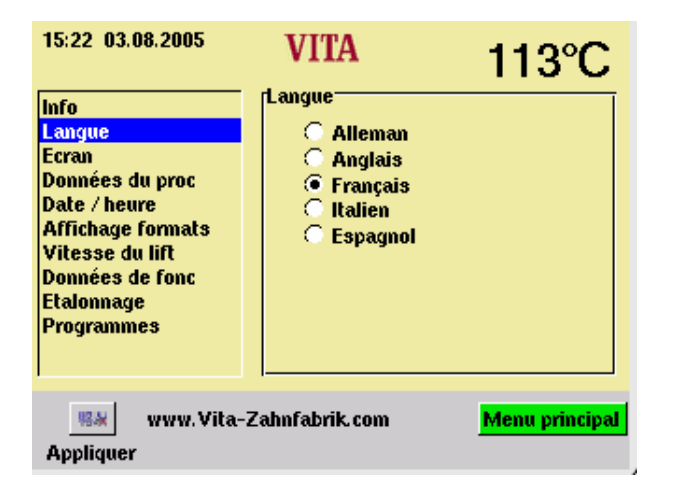

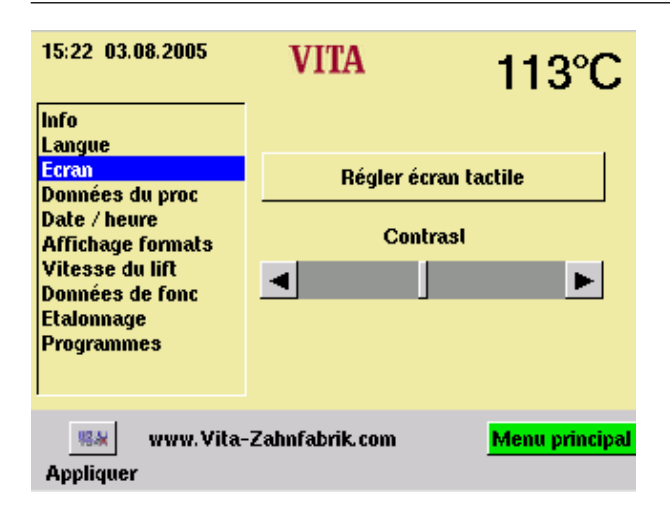

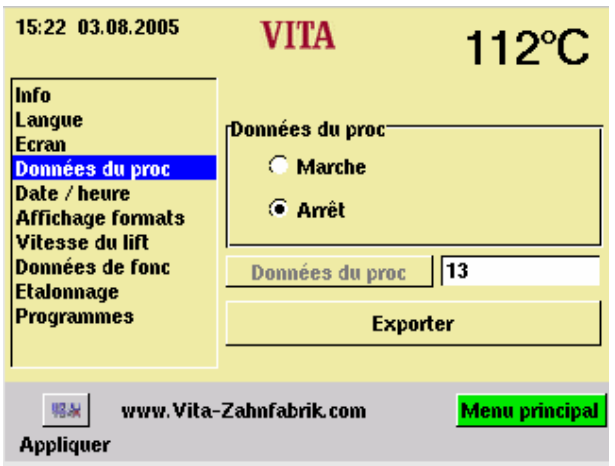

# **15.3 Réglages de l'écran**

#### **Etalonnage écran tactile**

L'étalonnage doit être effectué si l'activation d'un champ sur l'écran ne lance pas l'action souhaitée.

- Actionner la touche "Régler écran tactile".
- Sélectionner les points affichés sur fond noir jusqu'à ce que l'affichage s'éclaire de nouveau.

#### **Contraste**

- Régler le contraste à l'aide du curseur.
- Appuyer sur la touche "Appliquer".

# **15.4 Données de fonctionnement**

Voir section 4 "Enregistrement des données de cuisson pour l'assurance qualité".

"Marche" = Les données sont enregistrées dans l'unité de commande.

"Arrêt" = Les données ne sont pas enregistrées.

"Données de fonc" = nombre de programmes de cuisson en mémoire.

## **15.5 Chargement de programmes de cuisson sur la carte mémoire**

Les programmes de cuisson sont exportés sur la carte mémoire

- Connecter la carte mémoire dans le menu principal.
- Appuyer sur "S.A.V.".
- Appuyer sur "Données de cuisson »
- Appuyer sur "Exporter".

Les données de cuisson sont transmises à la carte mémoire

Après la transmission, revenir au menu principal et retirer la carte mémoire.

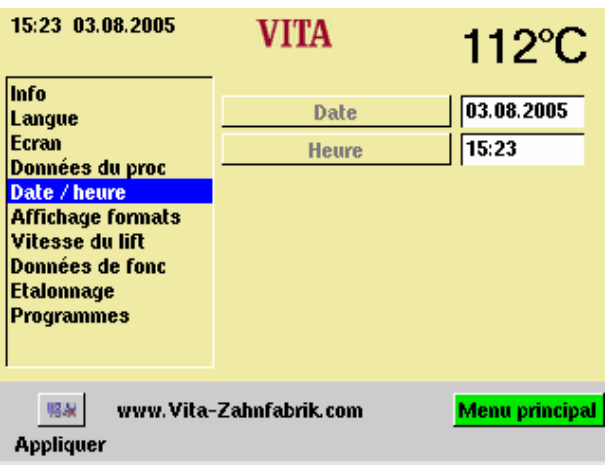

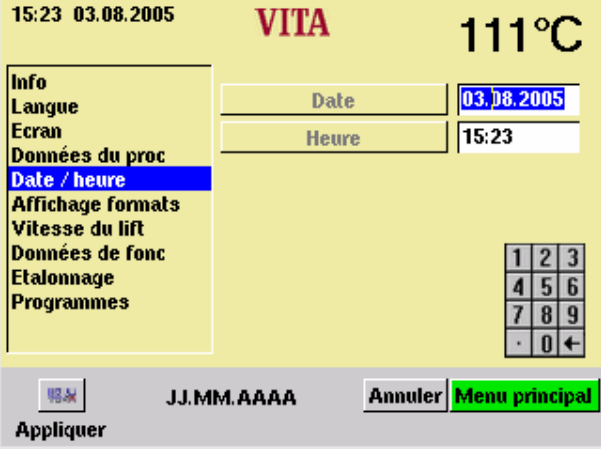

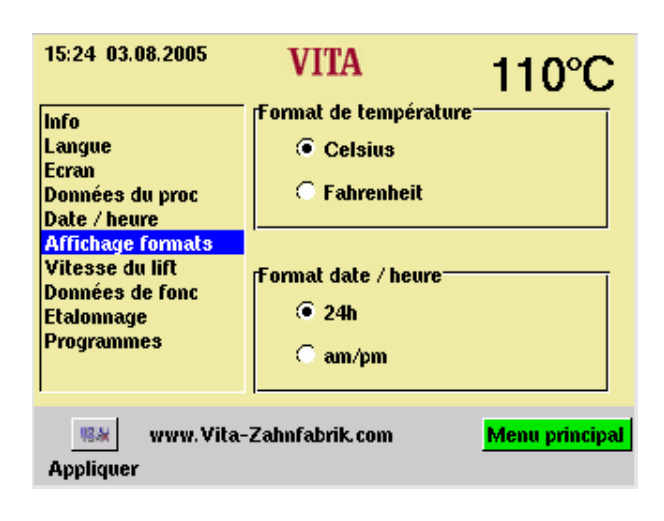

# **15.6 Date / heure**

• Sélectionner "Date/Heure"

• Activer le champ "Date" ou "Heure". Entrée date = JJ: MM: AA Entrée heure = HH: MM voir section "Formats d'affichage" 15.7.

• Appuyer sur la touche "Appliquer".

# **15.7 Affichage formats**

**Réglage de l'affichage de la température**  Affichage de la température en °C **ou**  Affichage de la température en °F

#### **Réglage date/heure :**

24 h ou 12 h

- Sélectionner l'option souhaitée.
- Appuyer sur la touche "Appliquer".

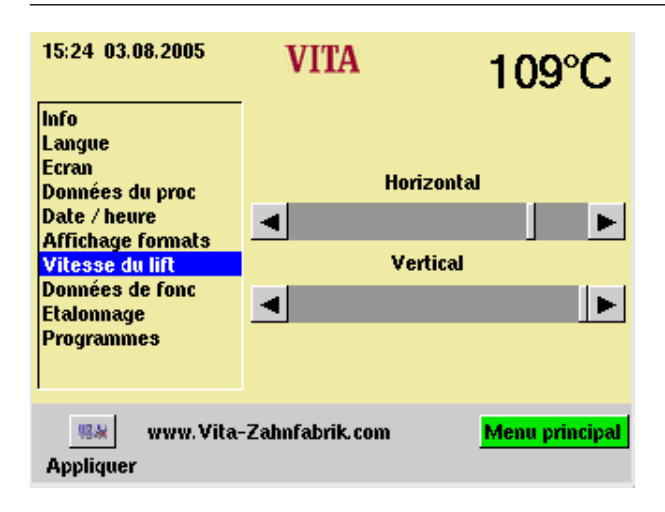

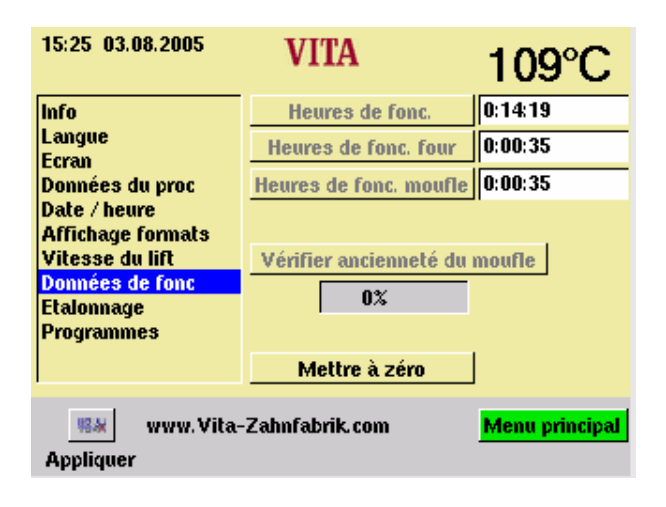

# **15.8 Réglage de la vitesse du lift**

Régler la vitesse du lift à l'aide du curseur • Actionner le curseur.

• Appuyer sur la touche "Appliquer".

# **15.9 Données de fonctionnement**

Heures de fonctionnement: Total des heures de fonctionnement de l'appareil

Heures de fonctionnement Four : Total des heures de cuisson

Heures de fonctionnement moufle Total des heures de fonctionnement du moufle de cuisson

Taux de vétusté du moufle : Affichage en %, par rapport à 4 000 heures de cuisson

### **15.10 Etalonnage de la température avec le test du fil d'argent**

A l'aide de ce programme et du coffret de test au fil d'argent de VITA (réf. art. VITA B 230), il est possible de vérifier la température dans l'enceinte de cuisson et de l'étalonner à nouveau dans une plage de plus ou moins 20 °C. Lors de l'étalonnage, veiller impérativement à bien suivre les instructions fournies (instructions fournies avec le coffret de test). Toute erreur d'utilisation entraîne des mesures erronées et donc de mauvais réglages.

Deux exécutions du programme sont nécessaires pour vérifier la température de l'enceinte de cuisson au moyen du fil d'argent.

La première exécution du programme se fait à 955 °C, le fil d'argent ne doit pas être fondu après ce test.

La deuxième exécution du programme se fait à 965 °C. Après l'exécution du programme, le fil doit être fondu et former une bille.

Il est possible d'entrer des valeurs avec un écart de plus ou moins 20 °C.

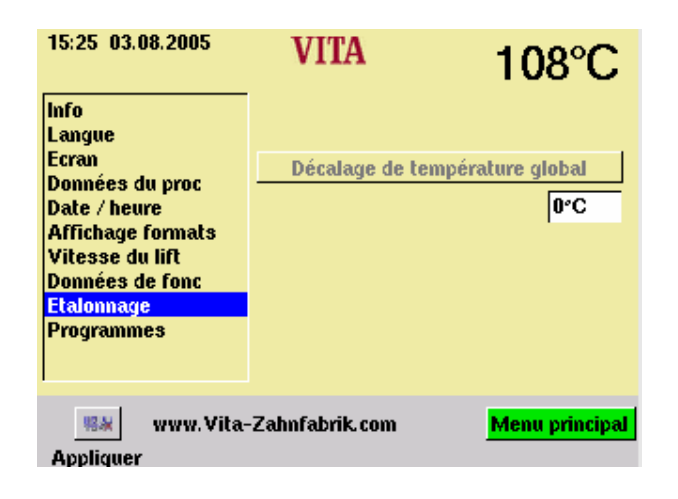

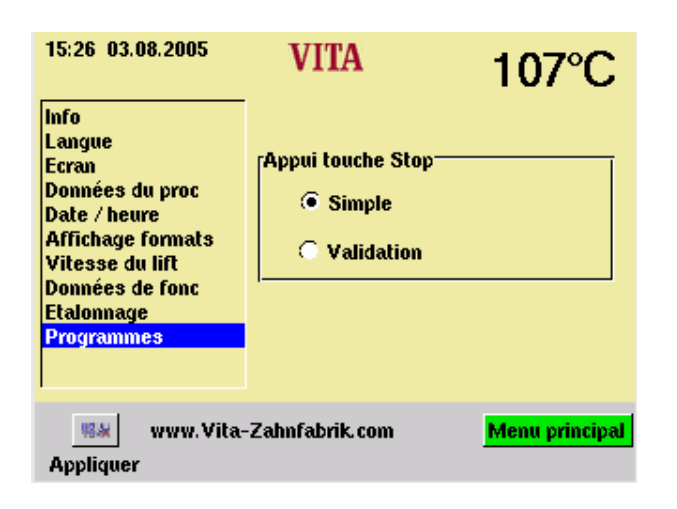

### **15.11 Entrée "Décalage de température global":**

- Sélectionner le champ "°C", le clavier est mis en surbrillance.
- Entrer la valeur.
- Appuyer sur la touche "Appliquer".

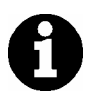

 Température par ex. trop haute de 15°C: Entrez alors + 15°C Température par ex. trop basse de 15°C:: Entrez alors - 15°C

#### **15.12 Programmes**

#### **"Appui touche Stop"**

"Simple" = Annulation du programme sans validation.

"Validation" = Annulation du programme avec validation.

- Sélectionner "Simple" ou "Validation".
- Appuyer sur la touche "Appliquer".

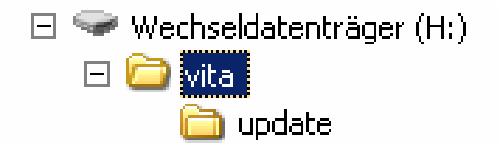

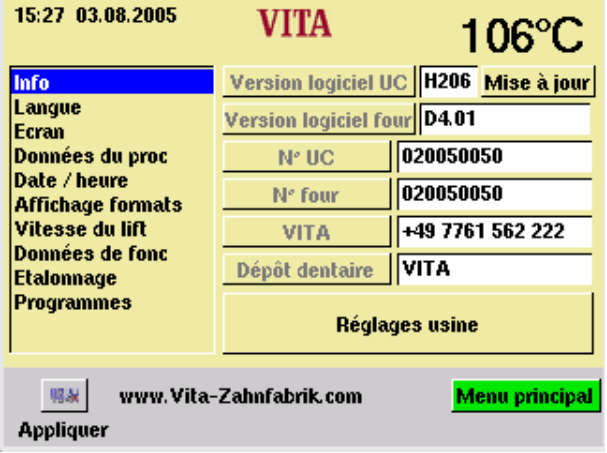

## **15.13 Mise à jour du logiciel**

La mise à jour du logiciel est chargée sur l'unité de commande à l'aide de la carte mémoire

Le répertoire ci-contre doit être créé sur la carte mémoire. La désignation du lecteur peut être différente (ici H).

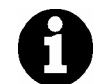

Attention à écrire en minuscules

La mise à jour du logiciel est copiée dans le répertoire "Mise à jour".

La mise à jour est transmise à l'unité de commande comme suit :

- Mettre l'appareil hors service par l'interrupteur principal.
- Insérer la carte mémoire.
- Mettre l'appareil en marche par l'interrupteur principal.
- Appuyer sur "S.A.V.".
- Appuyer sur "Info".
- Appuyer sur "Mise à jour", le logiciel est transféré.
- Après le transfert, appuyer sur "OK".

#### **15.14 Réglages usine**

Le bouton "Réglages usine" permet de remettre les fonctions suivantes aux réglages par défaut :

- Langue allemande, voir section. 15.2
- Format de date JJ:MM:AA, voir section 15.7
- Appui touche stop "simple", voir section 15.12
- Données de cuisson retirées voir section 15.4
- Affichage de la température sur °C, voir section 15.7

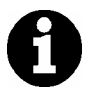

Tous les programmes différents des programmes VITA sont alors effacés.

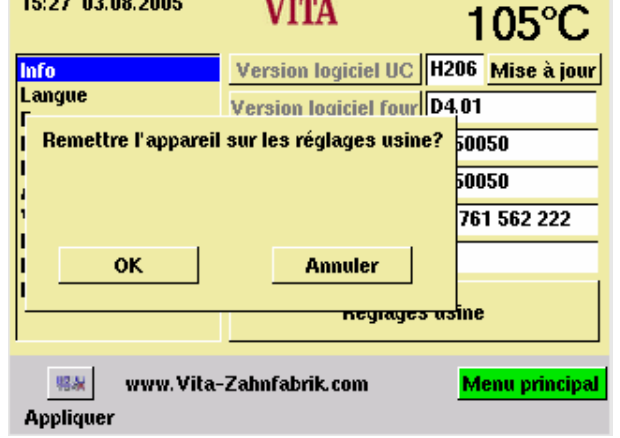

# **16 Messages d'erreur**

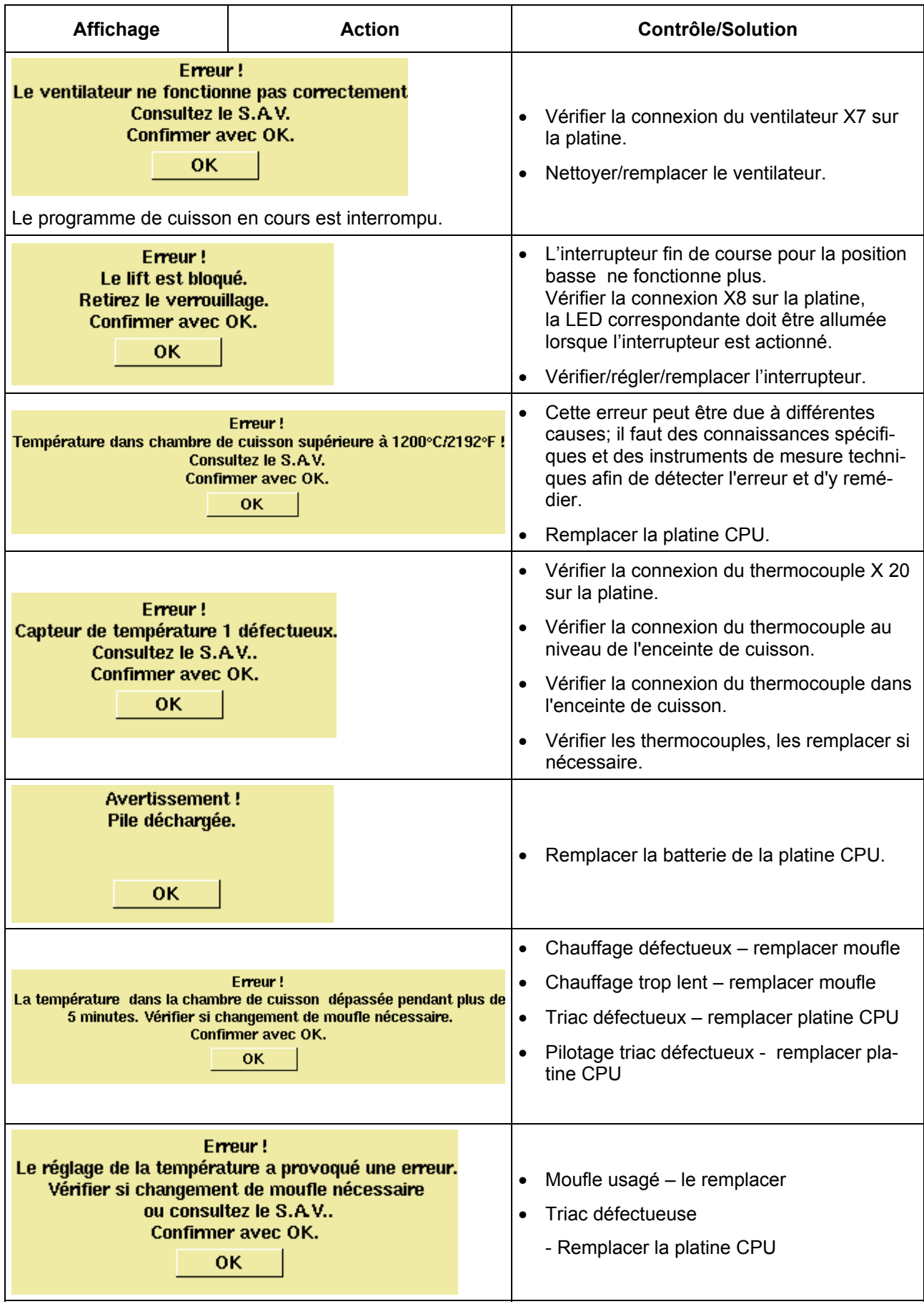

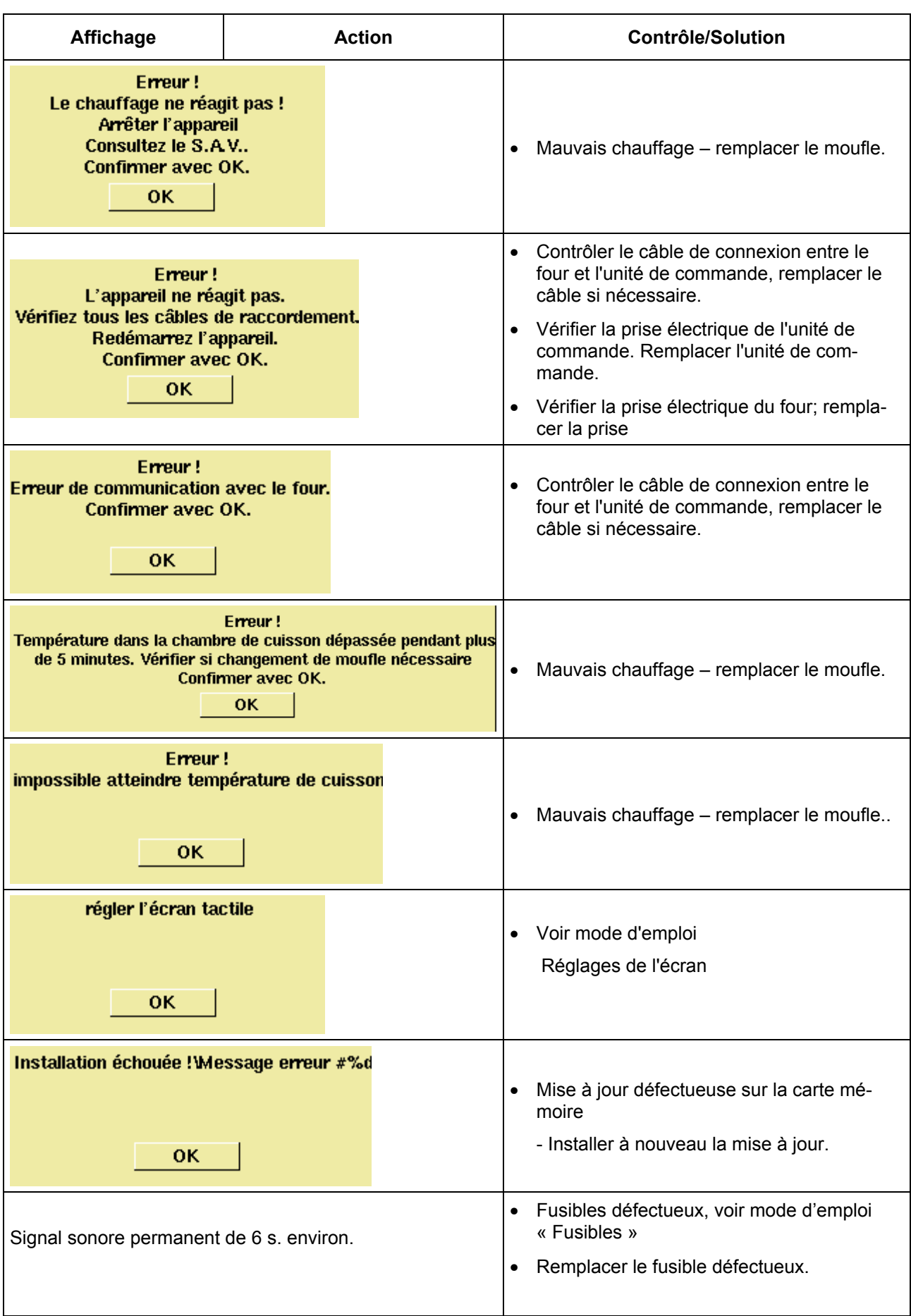

# **17 Tables de cuisson VITA In-Ceram dans INCERAMAT 3T**

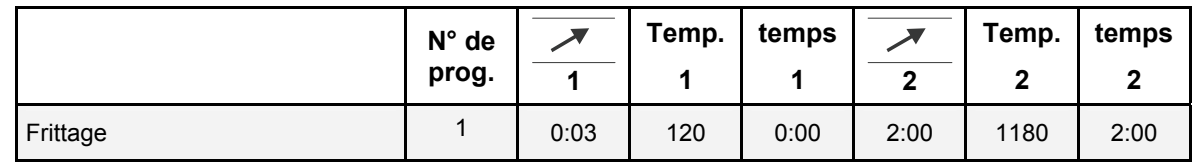

## **17.1 VITA In-Ceram SPINELL Infrastructures Inlay-Onlay**

## **17.2 VITA In-Ceram SPINELL Chapes de couronne**

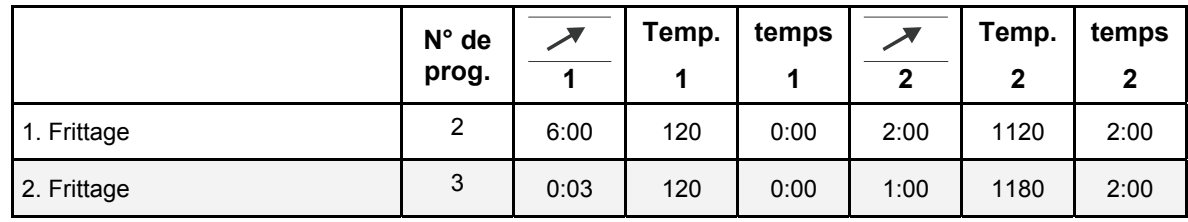

# **17.3 VITA In-Ceram ALUMINA Chapes de couronne, technique de la barbotine**

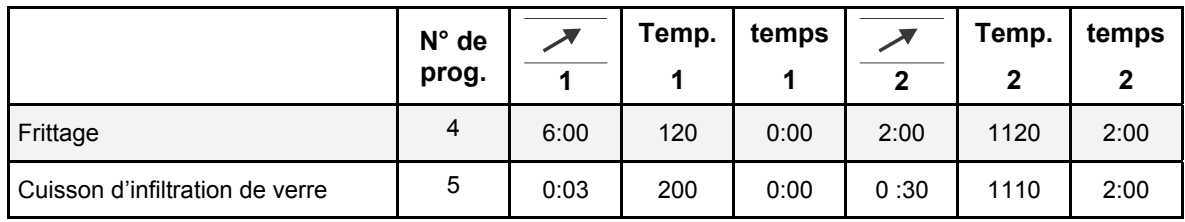

## **17.4 VITA In-Ceram ALUMINA Infrastructures de bridge technique de la barbotine**

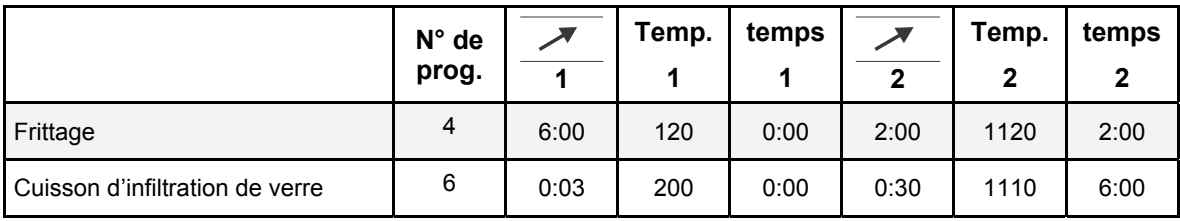

# **17.5 VITA In-Ceram ALUMINA Chapes de couronne technique d'usinage**

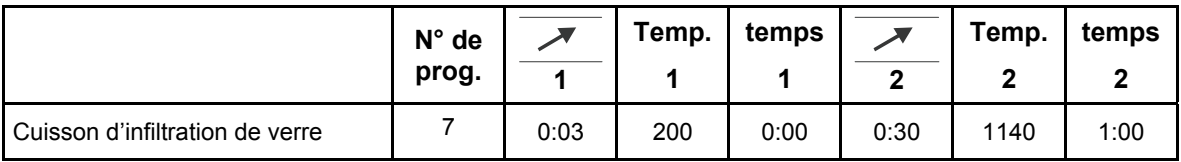

# **17.6 VITA In-Ceram ALUMINA Infrastructures de bridge technique d'usinage**

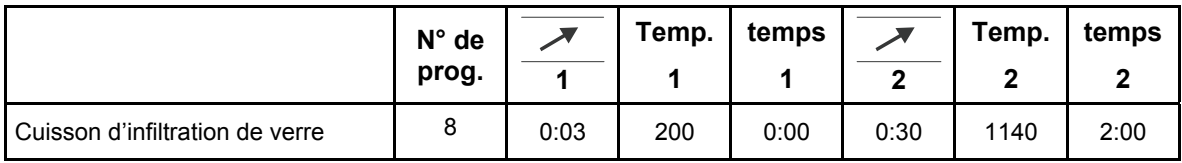

# **17.7 VITA In-Ceram ALUMINA** *sprint*

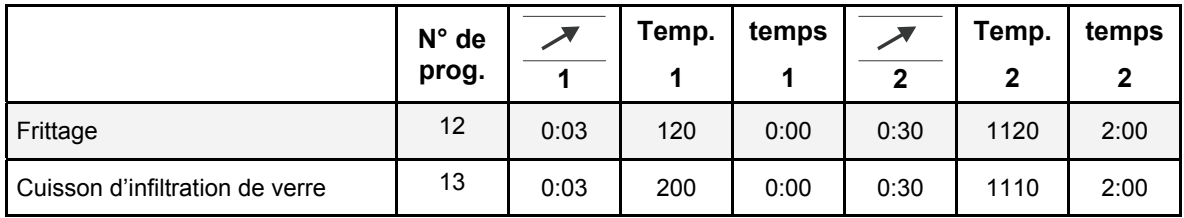

# **17.8 VITA In-Ceram ZIRCONIA Technique de la barbotine**

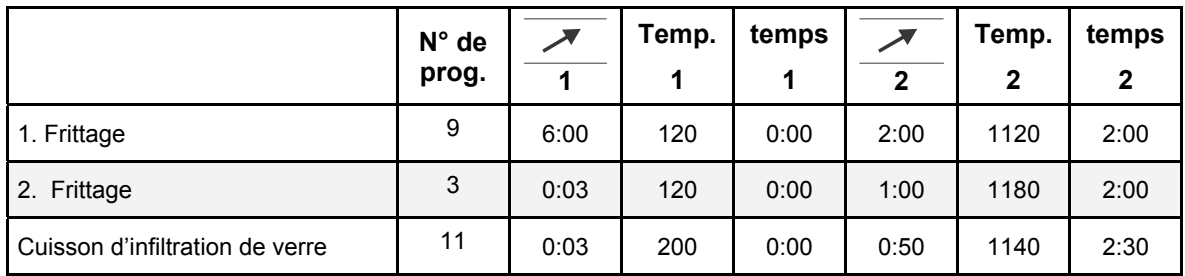

# **17.9 VITA In-Ceram ZIRCONIA Technique d'usinage**

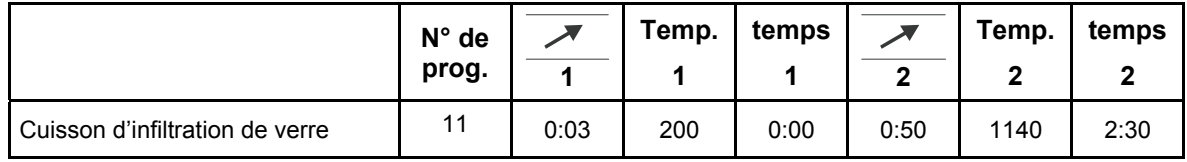

# **17.10 VITA In-Ceram ZIRCONIA** *sprint*

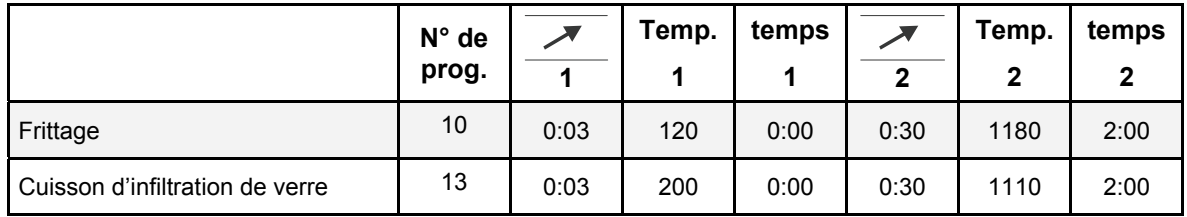

#### *A*

Affichage formats · 26 Arrêter l'appareil · 12

### *C*

Caractéristiques électriques · 9 Consignes de sécurité · 13 Contenu de la livraison · 9 Coupure de secteur · 16

#### *D*

Date · 26 Démarrage rapide d'un programme de cuisson · 19 Description générale · 6 Dimensions · 9 Données de fonctionnement · 27 Données du processus · 25

*E*

Emplacement · 10 Endommagement de l'écran · 18 Enregistrement des données de cuisson pour l'assurance qualité · 8 Entrées alphanumériques · 19 Entrées numériques · 18 Etalonnage de la température avec le test du fil d'argent · 28

Etalonnage de température automatique · 17

#### *F*

Fonctions de sécurité · 8 Fusibles · 15

#### *G*

Garantie · 16

## *H*

Heure · 26

## *I*

Informations sur l'appareil · 24 Informations sur les pictogrammes · 14 Informations techniques  $\cdot$  6 Installation et mise en service · 10

#### *M*

Marquage CE · 15 Messages d'erreur · 30 Mise à jour du logiciel · 29 Mise en service · 11 Mode de nuit · 12 Modifier les paramètres du programme · 23 Montée en température · 17

#### *N*

Nettoyage de l'appareil de cuisson · 15

*P*

Pictogrammes · 5 Pièces de rechange · 16 Plateau porte-pièce · 14 Poids  $\cdot$  9 Préface · 5 Première mise en service · 11 Programmes · 28 Programmes de cuisson · 7 Programmes disponibles · 7 Programmes utilitaires · 7, 24 Propriété intellectuelle · 5 Protection contre les coupures de courant · 16

## *R*

Raccorder l'appareil au secteur · 11 Réglage de la vitesse du lift · 27 Réglages de l'écran · 25 Réglages usine · 29 Responsabilité · 14, 16

#### *S*

Sélection de langue · 24

#### $\overline{\tau}$

Travail de nettoyage · 15

#### *U*

Utilisation et nettoyage de l'unité de commande · 15 Utilisation générale de l'appareil · 18

 $\mathbf{v}$ 

Ventilateur · 16

Avec le VITA SYSTEM 3D-MASTER® , teintier unique en son genre, vous pourrez définir d'une manière systématique toutes les teintes de dent naturelles et les reproduire intégralement.

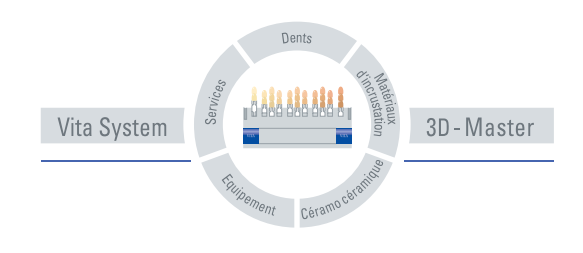

A noter: Nos produits doivent être mis en œuvre selon le mode d'emploi. Notre responsabilité n'est pas engagée pour les dommages résultant d'une manipulation ou d'une mise en œuvre incorrecte. En outre, l'utilisateur est tenu de vérifier, avant utilisation, que le produit est approprié à l'usage prévu. Notre responsabilité ne peut être engagée si le produit est mis en œuvre avec des matériaux et des appareils d'autres marques, non adaptés ou non autorisés. De plus, notre responsabilité quant à l'exactitude de ces données, indépendamment des dispositions légales, et dans la mesure où la loi l'autorise, se limite en tous cas á la valeur de la marchandese livrée selon facture hors taxes. En outre et dans la mesure où la loi l'autorise, notre responsabilité ne peut, en aucun cas, être engagée pour les pertes de bénéfices, pour les dommages directs ou indirects, pour les recours de tiers contre l'acheteur. Toute demande de dommages et intérêts pour faute commise (Faute lors de l'établissement du contrat, entorse au contrat, négociations illicites etc.) n'est possible qu'en cas de préméditation ou de négligence caractérisée. Mise á jour: 04-06.

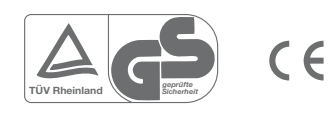

ľА

VITA Zahnfabrik H. Rauter GmbH & Co.KG Postfach 1338 · D-79704 Bad Säckingen **.** Allemagne Tel. +49/ 7761/562-0 · Fax +49/ 7761/562-299 Hotline: +49/ 7761/562-222 · Fax +49/ 7761/562-446 www.vita-zahnfabrik.com · info@vita-zahnfabrik.com